# <span id="page-0-0"></span>**Duo: Getting started with two-factor authentication**

To get started, contact CISL to request enrollment (and to get a CIT password if you don't already have one).

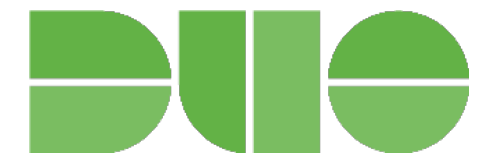

CISL will send you a link for setting up a Duo account.

During setup, Duo asks some questions about the device you want to use. Smartphone and tablet users are asked to download the free **[Duo Mobile](https://duo.com/product/trusted-users/two-factor-authentication/duo-mobile)** app.

When your setup is complete, follow the instructions below to log in to the system, such as Cheyenne, the NCAR virtual private network, or others that accept Duo 2FA.

## Logging in with Duo

#### **HPC and SSH logins**

To log in to a system like Cheyenne:

- Enter your **ssh** command.
- Enter your **CIT password** where a token response is requested.

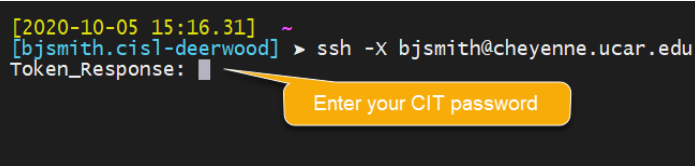

The Duo App will send a "push" notification to your phone or tablet, asking you to approve or deny the login request.

When you approve the request, you will be logged in.

#### **Other application logins**

Duo authentication with other systems is somewhat different. Logging on to the NCAR virtual private network ([VPN](https://www2.cisl.ucar.edu/user-support/vpn-access)) is one example.

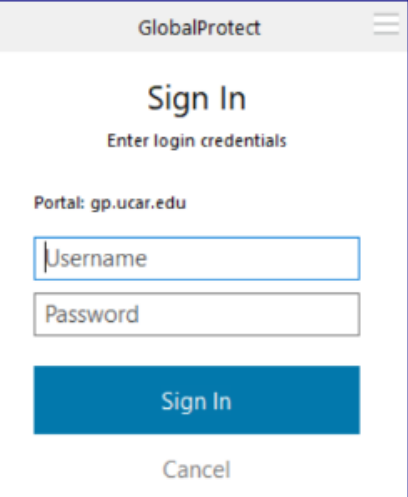

You will:

- Enter your username.
- Enter your CIT password.
- You may get an automatic Duo Push, or select **Send Me a Push** from the Duo screen.

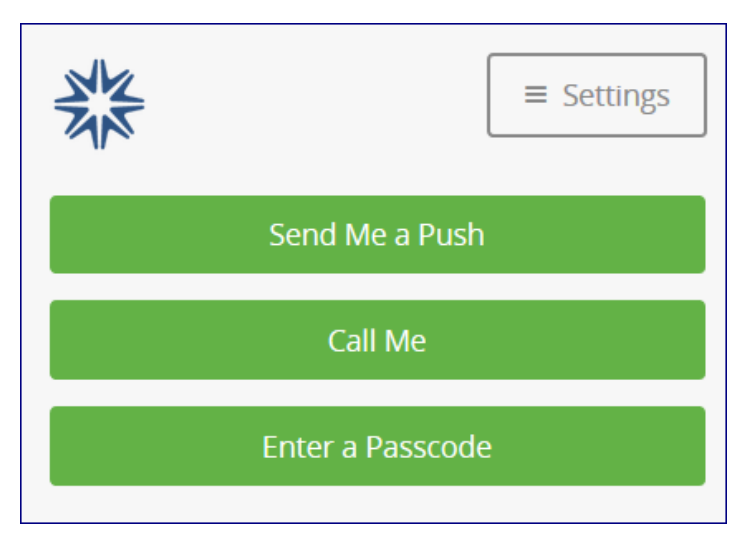

The Duo App will send a push notification to your phone or tablet, asking you to approve or deny the login request.

When you approve the request, you will be logged in.

### Related articles

- [Duo: Can I log in without my smartphone?](https://kb.ucar.edu/pages/viewpage.action?pageId=38371386)
- [Duo for YubiKey 4 users: The mobile app fails sometimes. What can I do?](https://kb.ucar.edu/pages/viewpage.action?pageId=38371413)
- [Duo: I'm not getting a "push"](https://kb.ucar.edu/pages/viewpage.action?pageId=38371347)
- [Duo: Intermittent push and passcode issues](https://kb.ucar.edu/display/RC/Duo%3A+Intermittent+push+and+passcode+issues)
- [Duo: Getting started with two-factor authentication](#page-0-0)